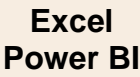

# **Fiche-outil n° 96 Initiation aux calculs en language DAX cterrier**

L'opérateur qui travaille sur les tableaux peut souhaiter obtenir des données non disponibles dans les tableaux. Ces informations peuvent être calculées directement dans Power BI sans avoir à repasser par Excel. Ces calculs utilisent un langage spécifique appelé DAX.

Elles sont utilisées pour calculer :

- un résultat par ligne dans le cadre d'une colonne ;
- une mesures ponctuelles réutilisables ultérieurement.

# 1. FORMULE SIMPLE DANS UNE COLONNE CALCULEE

Une colonne ajoutée affiche le résultat d'un calcul réalisé sur d'autres colonnes à l'aide du langage de programmation DAX.

- Activez le mode **Vue de données** puis l'onglet **Outils de table** et cliquez sur **Nouvelle colonne**.

Nouvelle colonne

 Une colonne est ajoutée à droite du tableau et la barre de formule permet de programmer la formule en langage DAX.

| Aide<br>Outils de table<br>Outils de colonne<br><b>Fichier</b><br>Accueil |                                                |                                            |                                                  |                                       |                                                           |                               |                               |                                 |                          |          |
|---------------------------------------------------------------------------|------------------------------------------------|--------------------------------------------|--------------------------------------------------|---------------------------------------|-----------------------------------------------------------|-------------------------------|-------------------------------|---------------------------------|--------------------------|----------|
| $\bigcirc$<br>$P_{123}$                                                   | Colonne<br>Nombre entier                       | \$% Format<br>$$ \cdot \%$<br>$\checkmark$ | $\checkmark$<br>$\wedge$<br>$9 - 20$<br>Automa J | E Résumé<br>₽<br>Catégorie de données | Somme<br>$\checkmark$<br>Aucune catégorie<br>$\checkmark$ | Ëτ.<br>Trier par<br>colonne ~ | 甲目<br>Groupes de<br>données v | 며<br>Gérer les<br>relations     | Ŧ<br>Nouvelle<br>colonne |          |
|                                                                           | Mise en forme<br>Structure                     |                                            |                                                  | Propriétés                            |                                                           | Trier                         | Groupes                       | Relations                       | Calculs                  | $\hat{}$ |
| $\boxed{00}$                                                              | Prime = [Base salaire ]*10/100<br>$\checkmark$ |                                            |                                                  |                                       | $\checkmark$                                              |                               |                               | $\gg$<br><b>Données</b>         |                          |          |
| 甲                                                                         | Matricule $\blacktriangledown$                 | <b>Salariés</b><br>$\mathbf{v}$            | $\overline{\phantom{a}}$<br>Poste                | Colonne <b>D</b><br>Base salaire   v  |                                                           |                               | $\varphi$ Rechercher          |                                 |                          |          |
|                                                                           | M001                                           | <b>Bourcier Emmanuel</b>                   | Dir. Prod/Qualité/Sécurité                       | 3 540,00 €                            |                                                           | $\lambda$                     |                               |                                 |                          |          |
| 晿                                                                         | M002                                           | Badaoui Mohamed                            | Dir. Commercial                                  | 3 420,00 €                            |                                                           |                               |                               | $\vee \mathbf{H}$ Salariés test |                          |          |
|                                                                           | M003                                           | <b>Wagner Filippo</b>                      | <b>PDG</b>                                       | 3 920,00 €                            |                                                           |                               |                               | $\sum$ Base salaire             |                          |          |
|                                                                           | M004                                           | <b>Perronier Alicia</b>                    | Resp. Atelier 1                                  | 2 550,00 €                            |                                                           |                               |                               | <b>B</b> Colonne                |                          |          |
|                                                                           | M005                                           | Rudisuli Elisabeth                         | Commercial                                       | 2 100,00 €                            |                                                           |                               |                               |                                 |                          |          |

*Formule à partir d'une colonne*

- Saisissez le titre de la colonne **Prime** puis l'opérateur **=.**
- Programmez la formule de calcul :
	- Ouvrez le crochet à l'aide de la combinaison de touche [Alt Gr]-[5] **[**
	- Saisissez les 1re lettres du nom du champ à utiliser.
	- Sélectionnez le champ à utiliser dans la liste affichée.
	- Saisissez la suite de la formule en langage traditionnel **\*10/100**
	- Validez la formule par [**Entrée**].
- Le résultat est affiché dans la colonne et le champ est affiché dans le volet droit.

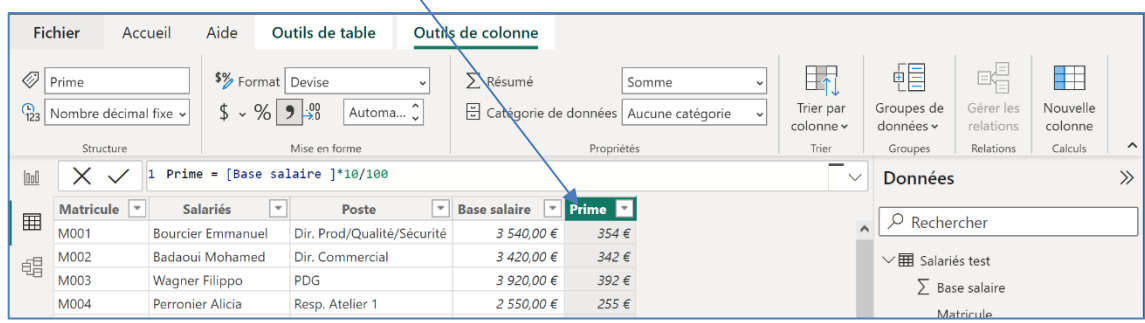

## *Formule à partir de plusieurs colonnes*

- Saisissez le titre de la colonne **Brut** puis l'opérateur **=**.
- Programmez la formule de calcul comme précédemment en sélectionnant les champs à utiliser.
- Le résultat est affiché dans la colonne.

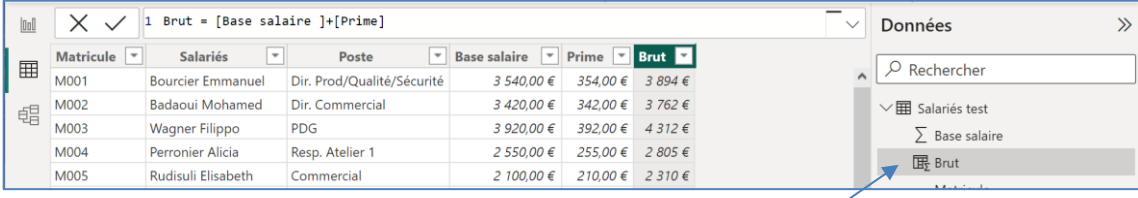

La colonne créée est affichée dans le volet **Données** à droite de l'écran.

# **Fiche-outil n° 96 Initiation aux calculs en language DAX cterrier**

Pays

Suisse Suède

 $f_{\text{cart}}$ %

 $7.74%$ 

2,62 %

Écart €

1 082.5 €

233.8 €

# **Calculer une mesure avec la fonction SUM**

Nous allons illustrer les calculs par un exemple.

Dans le tableau suivant sont affichés :

- les paniers movens du CA N-1 et du CA N par pays
- l'écart par panier moyen entre N-1 et N en  $\epsilon$  et %.

Power BI affiche automatiquement les totaux au bas des colonnes or certains totaux n'ont pas de sens, c'est le cas pour le total de l'écarts € et de l'écart %.

 $\Rightarrow$  Nous n'allons donc pas afficher les totaux. Cependant nous souhaitons connaitre le panier moyen global en € et en %. Or les données nécessaires à ces calculs ne sont pas disponibles. Nous devons donc les calculer. Pour obtenir ces données nous devons programmer les calculs suivants :

- Le CA total de N-1 et de N
- Le nombre de factures réalisés en N-1 et en N
- Le panier moyen pondéré de N-1 et de N (= CA N-1 / nombre de
- L'écart entre le panier moyen pondéré de N-1 et N en €
- L'écart entre le panier moyen pondéré de N-1 et N en %

Power BI offre une assistance en cours de saisie - Après avoir saisi les premières lettres d'une fonction, une liste de fonctions est proposée. Il suffit de cliquer la fonction à utiliser pour l'insérer dans la barre des formules.

- En affichant les champs et mesures disponibles, qu'il suffit de cliquer pour les ajouter dans la barre des formules.

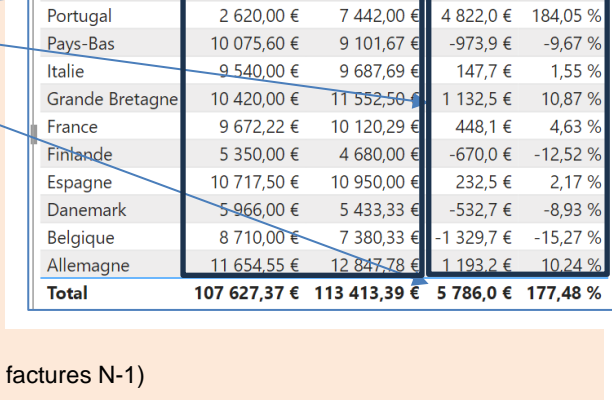

**Panier N** 

15 060,00 €

9 157.80 €

Panier N-1

13 977,50 €

8 924.00 €

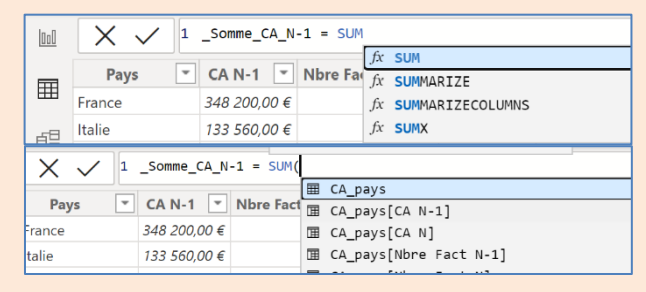

Nous conseillons de faire précéder chaque mesure du signe \_ afin qu'elles soient regroupées dans le volet des données et ainsi faciliter la recherche.

# Power BI utilise le langage DAX pour effectuer des calculs et manipuler les données. Voici quelques-unes des fonctions DAX les plus utilisées.

#### **1. Fonctions de somme et d'agrégation :**

- SUM : calcule la somme d'une colonne ou d'une expression.
- AVERAGE : calcule la moyenne d'une colonne ou d'une expression.
- MIN : renvoie la valeur minimale d'une colonne ou d'une expression.
- MAX : renvoie la valeur maximale d'une colonne ou d'une expression.
- COUNT : compte le nombre de lignes dans une table ou d'éléments dans une colonne.

#### **2. Fonctions de filtrage :**

- FILTER : applique un filtre à une table ou à une expression.
- CALCULATE : modifie le contexte d'évaluation des expressions en appliquant des filtres superfieres.
- ALL : supprime les filtres existants dans une table ou dans une colonne spécifiée.
- RELATED : renvoie une valeur d'une table liée en fonction d'une relation existante.

#### **3. Fonctions de manipulation de chaînes :**

- CONCATENATE : concatène plusieurs chaînes de caractères en une seule.
- LEFT, RIGHT, MID : extraient une partie d'une chaîne en fonction de la position des caractères.
- UPPER, LOWER, PROPER : Convertissent une chaîne en majuscules, en minuscules ou en majuscule initiale.

#### **4. Fonctions de dates et de temps :**

- YEAR, MONTH, DAY : Extraient respectivement l'année, le mois et le jour d'une date.
- TODAY, NOW : Renvoient respectivement la date et l'heure actuelles.
- DATE, DATEVALUE : Créent une nouvelle date à partir d'éléments individuels ou convertissent une chaîne en date.

#### **5. Fonctions logiques :**

- IF : Évalue une condition et renvoie une valeur si la condition est vraie, une autre valeur si elle est fausse.
- AND, OR, NOT : Réalisent respectivement les opérations logiques ET, OU et NON.

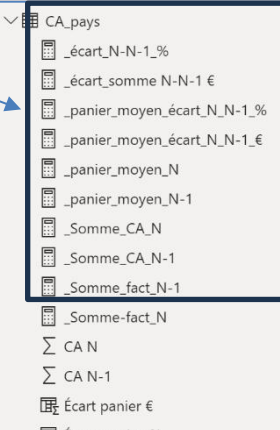

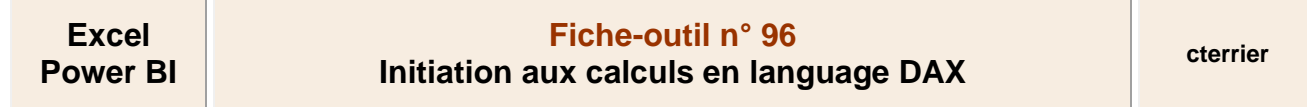

#### - Activez le module **Rapport** puis **Outils de table** ou **Vue de données** puis **Modélisation**.

Les formules à programmer sont les suivantes. Certaines utilisent pour certaines la fonction SUM

- **Somme des Chiffres d'affaires en N-1 et N**
- $Somme\_CA_N-1 = SUM(CA_pays[CA N-1])$
- $\_Some$   $CA$   $N = SUM(CA$  pays $[CA \ N])$

# **Somme des factures réalisées en N-1 et N**

- ➢ \_Somme\_fact\_N-1 = SUM(CA\_pays[Nbre Fact N-1])
- ➢ \_Somme-fact\_N = SUM(CA\_pays[Nbre Fact N])

#### **Calcul des paniers moyens pondérés de N-1 et N**

- panier\_moyen\_N-1 =  $[$  Somme\_CA\_N-1]/[\_Somme\_fact\_N-1]
- panier moyen  $N = [$  Somme CA NI/J Somme-fact NI

## **Calcul de l'évolution du panier moyen pondéré en € et en %**

- ➢ \_panier\_moyen\_écart\_N\_N-1\_€ = [\_panier\_moyen\_N]-[\_panier\_moyen\_N-1]
- ➢ \_panier\_moyen\_écart\_N\_N-1\_% = [\_panier\_moyen\_écart\_N\_N-1\_€]/[\_panier\_moyen\_N-1]

## *Saisir la formule*

- Cliquez sur l'outil **Nouvelle mesure** et saisissez dans la ligne de programmation la 1re formule qui utilise la fonction SUM

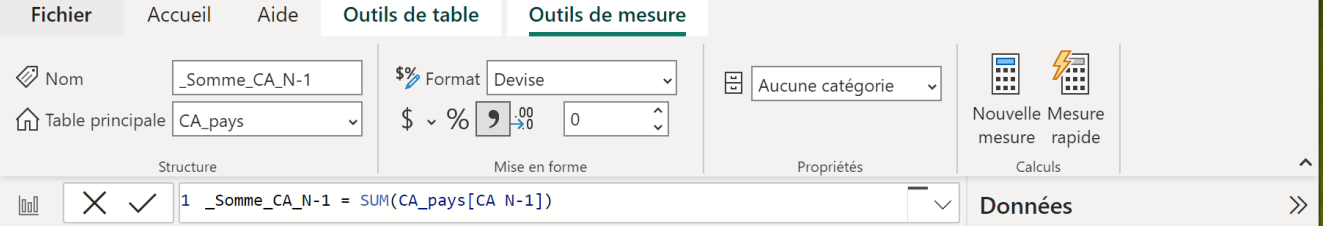

- Cliquez dans la zone de formule et saisissez le nom de la donnée : **\_Somme\_CA\_N-1 =**
- Saisissez le début de la fonction **SUM** puis cliquez la  $\frac{1}{100}$   $\frac{1}{2}$   $\frac{1}{2}$ fonction dans la liste affichée  $f_x$  sum CAN-1 Mbre Fa Pays  $fx$  SUMMARIZE 囲 France 348 200.00 € fx SUMMARIZECOLUMNS  $fx$  SUMX Italie  $133560.00 \in$ 58  $\times$  $\checkmark$  $1$  \_Somme\_CA\_N-1 = SUM(  $\Rightarrow$  La listes des champs disponibles est affichée : **III** CA\_pays  $\boxed{\bullet}$  CA N-1  $\boxed{\bullet}$  Nbre Fact  $\boxed{\mathbb{H}}$  CA\_pays [CA\_N-1] Pays - Cliquez sur le champ à utiliser. 348 200,00 € rance **■ CA pays[CA N]**  $\Rightarrow$  La formule est complétée. Ⅲ CA\_pays[Nbre Fact N-1] مilta  $13356000 \in$ 
	- $\begin{bmatrix} 1 & \text{Somme\_CA\_N-1} = \text{SUM(CA\_pays} [\text{CA N-1}]] \end{bmatrix}$  $\times$   $\checkmark$
- Validez la formule par **[Entrée]**.

# ▪ **Calculer une mesure avec la fonction AVERAGE (moyenne)**

- Activez le module **Rapport** ou **Tableau**.
- Cliquez sur l'outil Nouvelle mesure et saisissez dans la ligne de programmation la 1<sup>re</sup> formule qui utilise la fonction SUM

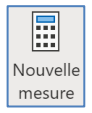

區 Nouvelle mesure

- Cliquez dans la zone de formule et saisissez le nom de la donnée : **\_Somme\_CA\_N-1 =**
- Saisissez le début de la fonction **SUM** puis cliquez la fonction dans la liste affichée

 $\Rightarrow$  La listes des champs disponible est affichée

- Cliquez sur le champ à utiliser.

 $\Rightarrow$  La formule est complétée.

- Validez la formule par **[Entrée]**.

# ▪ **Exemple d'autres fonctions DAX**

# **Fonctions de somme et d'agrégation :**

Calcul la moyenne MoyenneVentes = **AVERAGE**(NomTable[Ventes]) Renvoie la valeur minimum  $\Rightarrow$  MontantMinimum = **MIN**(Ventes[Montant]) Renvoie la valeur maximum  $\Rightarrow$  MontantMaximum =  $MAX(Ventes[Montant])$ Renvoie le nombre de données NombreClients = **COUNT**(Ventes[ID\_Client])

#### **2. Fonctions de filtrage :**

Filtre des données VentesSup1000 = CALCULATE(SUM(Ventes[Montant]), **FILTER**(Ventes, Ventes[Montant] > 1000)) Calcule Ventes2022 = **CALCULATE**(SUM(Ventes[Montant]), Ventes[Année] = 2022) Calcul pour toutes les données VentesTotales = CALCULATE(SUM(Ventes[Montant]), **ALL**(Ventes)) Renvoie une donnée dans des tables reliées Nom\_Produit = **RELATED**(Produits[Nom\_Produit])

# **3. Fonctions de manipulation de chaînes de caractères:**

Concatène des textes  $\Rightarrow$  Nom\_Complet = Clients[Prénom] & " " & Clients[Nom] Extrait les caractères de gauche TroisPremiersCaracteres = **LEFT**(Clients[Nom], 3) Extrait les caractères de droite TroisDerniersCaracteres = **RIGHT**(Clients[Nom], 3) Extrait les caractères du Milieu <sup>→</sup> SousChaineMilieu = MID(Clients[Nom], 2, 5) Converti en majuscule Nom\_Majuscules = **UPPER**(Clients[Nom]) Converti en minuscule  $\Leftrightarrow$  Nom\_Minuscules =  $LOWER(Clients[Nom])$ Converti en majuscule initiale  $\Rightarrow$  Nom\_Minuscules = **PROPER**(Clients[Nom])

## **4. Fonctions de dates et de temps :**

Extraire l'année Annee\_Vente = **YEAR**(Ventes[Date]) Extraire le mois  $\Leftrightarrow$  Annee Vente = **MONTH**(Ventes[Date]) Extraire le jour  $\Rightarrow$  Annee\_Vente =  $DAY(Ventes[Date])$ Calcul le nombre de jour depuis aujourd'hui  $\Leftrightarrow$  Jours\_Ecoulés = DATEDIFF(**TODAY**(), 'Table'[Date], DAY) Affiche la date et l'heure actuelles  $\Rightarrow$  Maintenant = **NOW**() Combine le mois et l'année pour obtenir une date complète <sup>⇒</sup> Date\_Complete = **DATE**(Ventes[Année], Ventes[Mois], 1) Convertie une date texte au format date  $\Rightarrow$  Date\_Convertie = DATEVALUE(Ventes[Date\_Texte])

#### **5. Fonctions logiques :**

Renvoie une valeur différente selon la réponse → Montant\_Eleve = IF(Ventes[Montant] > 1000, "Bien", "Décevant") Combine plusieurs conditions  $\Rightarrow$  Vente Eleve = IF(AND(Ventes[Montant] > 1000, Ventes[Quantité] > 1000), "bien", "Décevant")